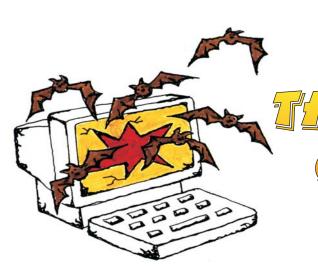

Published by The Rockland County PC USERS GROUP October 2002

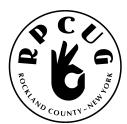

COMPUTER CONNECTION

# **IMAGINE LAN PRESENTATION**

Please join us for the next GENERAL MEETING of the Rockland PC Users Group on Tuesday, October 8th, 2002, at 7:15 PM, in the RASO Community Room, fourth floor, Palisades Center Mall, West Nyack, NY.

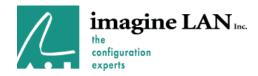

The Rockland PC User Group is a great source of useful information. At our general meeting, imagine LAN will present some of their support tools for Windows PCs. Products demonstrated will be: CPR for XP/2000 and P.I. Protector.

CPR enables fast recovery of non-booting Windows XP/2000 systems that have been rendered inoperable due to configuration-related problems or software conflicts. Additionally, CPR provides data off-loading capabilities for unrecoverable systems, permitting users to copy files and directories to floppy disks, CD-R or USB data keys for immediate access and preservation.

P.I. Protector is an Internet privacy software program that uses the latest removable storage device, the USB memory key. P.I. Protector protects a Windows(r) XP or Windows 2000 user's privacy and their sensitive personal information by diverting all tracking of a user's Internet activities to a portable USB memory key. Consequently, P.I. Protector prohibits the storage of any information on the user's hard drive and offers the added convenience of "Internet Portability."

We look forward to seeing you there!

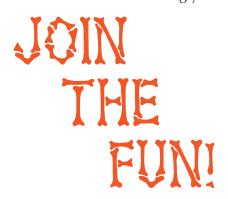

This month's MULTIMEDIA WORKSHOP will be held on October 8th, at 6:00 PM. The meeting will be held in the Raso Room in the Palisades Mall, prior to the RPCUG scheduled monthly meeting.

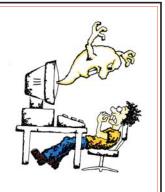

MEETINGS ARE FREE AND OPEN TO THE PUBLIC with newcomers especially welcome.

For directions and up-to-date meeting information, visit RPCUG's Website at www.rpcug.org

# WEB SITES editor's picks:

#### **BUBBLE BEES**

http://www.orisinal.com/games/bubble .htm

## **CARTOONLETS**

http://www.hippoworks.com/show/lib

#### **DESIGN YOUR OWN HOUSE PLAN**

http://www.smallblueprinter.com/ver5.

### **BEYOND THE PIE**

http://www.virtualfoodfight.com/

### **20 QUESTIONS**

http://www.20q.net/index.html

## **KINETIC SCULPTURE**

http://www.timprentice.com/index\_fra mev2.html

### **ARE YOU COLORBLIND?**

http://www.toledo-bend.com/colorblind/lshihara.html

## **GOT A FAVORITE?**

email the editor! mcbaade@aol.com

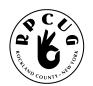

# THE ROCKLAND PC USERS GROUP

## **OFFICERS**

President: Ken Herbig, 651-2287 / hobbikat@hobbikats.com

Vice President: Eugene Frank, 638-4573 / hhw@icu.com

Secretary: Mary Ann DeCurtis, 624-4112 / khb895@msn.com Treasurer: Thea Zendell, 368-0101 / health66@optonline.net Member-at-Large: Gary Fitzgerald, 357-4171 / gjfitz1@aol.com

#### **COMMITTEES**

Intergroup Liaison: Jack Marsella, 226-2610 / mumbassa@bestweb.net

**Membership:** Frank Palmeri, 634-2966 / palmshet@aol.com **Programs:** Sondra Coulter, 446-2827 / mscoulter@aol.com

Public Relations: Sy Berber, 354-8142 / syber@icu.com

Review Editor: Roberta Mikkelsen, 735-6305 / Roberta316@yahoo.com

**Shareware Librarian:** Alain LaJoux, 942-2857 / allx.ny@netzero.net **Webmaster:** Steve Weinberg, 638-3608 / rpcug@acd-pc.com

PCReNew: Hank Feinberg, 352-3935 / pcrenew@totalpromotions.net

#### **NEWSLETTER EDITOR**

Marian Baade, 634-8435 ~ mcbaade@aol.com

## The Purpose of the Group:

To exchange computer-related ideas and information among its members; to engage in computer-related activities for the benefit of the membership and the community at large; to increase understanding and utilization of the personal computer; to provide an opportunity for the formation of special interest groups (SIGs), to provide a medium for the exchange and propagation of public domain software, freeware, and shareware.

-(From the RPCUG Constitution & Bylaws)

# **MEETING SCHEDULE**

**GENERAL MEETING** 

7:15 PM

#### MULTIMEDIA WORKSHOP

6:00 PM

Tuesday, October 8, 2002 The Palisades Center Community Room Palisades Center Mall, West Nyack, NY

**Multi-Media Workshop** meets on the second Tuesday of the month, prior to the general meeting at 6:00 PM in the Raso Room in the Palisades Mall, West Nyack

**Windows 98/ME SIG** meets on the third Tuesday of the month in the Pearl River Room at the Pearl River Library, 7-8:45 PM.

The **Investment Workshop (SIG)** meetings will vary for the present; please consult the web site for details

The **Executive Board** meets last Thursday of the month West Nyack Library, 7:00 PM

The Rockland PC Users Group, a tax-exempt educational organization, meets monthly, usually on the second Tuesday. Meetings begin at 7:15 PM. The latest information about meeting programs and dates is available on the Internet at

http://www.rpcug.org

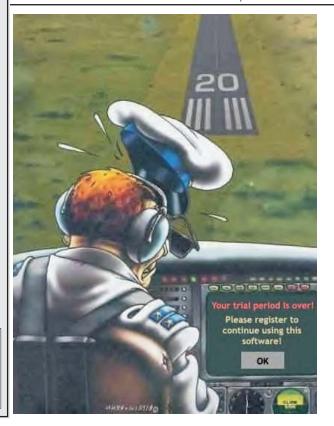

# A Message from the President:

am sure that October is a very special time for all the baseball fans in the group. Every year the best teams in both conferences are involved in the playoffs and only the two best teams make it to the World Series. This usually can be attributed to sacrifice and the hard work of the individuals on the teams.

The same seems to apply to User Groups. To be successful, a user group must have members that are willing to sacrifice their personal time and work hard toward a common goal, the success of the Group. Just like the "World Series," this is usually accomplished by a handful of members who for some unknown reason have an inner desire to make everything work. The reward in baseball is usually the money; the reward in a user group is the inner pride that one feels when the Group succeeds.

I am pleased there are more members beginning to participate: *Steve Dombrowsky* running the Windows Workshop every third Tuesday evening in the Pearl River Library; *Norm Reyes* doing presentations on MS Office Suite at our General Meetings; new members who are becoming involved in PC-Renew.

If you have knowledge that you would be willing to share, let us know and we will work it out. Remember those famous words, "Ask not what the User Group can do for you, but ask what you can do for the User Group," or something like that. Thanks to all who work so hard for us!

I would like to give special thanks to Kathy Krais, from ImagineLan, for being able to join us. I am sure

many of you remember the fine job she did demonstrating ConfigSafe and

RegSafe.

PC-Renew has many benefits for our members. Repair or upgrade your own computer with the help of our own technicians. Get you own POP3 email account. Go to and check it out: www.pcrenew.org.

Check out the new look of our website: www.rpcug.org. Steve Weinberg has really worked hard to make it something special.

★ REMEMBER...A Group is only as good as its members! ★

Ken Herbig

# The Secret Guide to Computers, 28th edition for 2003 is HERE!

See *Steve Weinberg* at the next General Meeting for information on how to get your very own copy. www.angelfire.com/nh/secret/28buyer.htm

A **Tips & Tricks** section devoted to highlighting the many ways of optimizing, repairing and utilizing your computers is scheduled as well. We look forward to seeing **YOU** there!

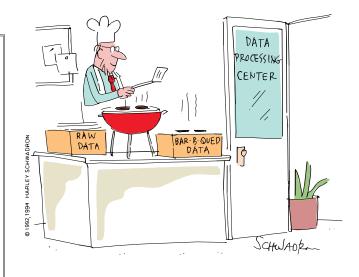

# **Apycom Java Menu Applets, version 3.00**

# Reviewed by Steve Weinberg

**pycom Java Menu Applets** is advertised as a way to, "Add Professional Menus to Your Web Site!" It is a collection of Java applets that allows you to create browser-independent drop-down menus, bars, and buttons for your Website. They are very easy-to-use

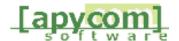

and free. However, the free version displays the **Apycom** Software url in the browser's status bar (no big deal). If you want to use the applets on a commercial site you must buy the registered version. The purchased version doesn't display the Apycom url. Java source code is available.

There are menus of all types with features that go far beyond what I feel anyone should use - well, better more than less, that's just my opinion on what is acceptable on a website. It's like selecting proper attire; sometimes, you feel you should call the fashion police, but others feel it is perfectly okay. Many of the menu options were technically great, but very distracting.

I evaluated the use of a fairly standard menu type in a horizontal bar format and then a vertical selection list. **Apycom Menu Applets** is a collection of software functions made available by insertion of certain key phrases in a website along with the addition of the Java class libraries on the website. The vendor supplies all the elements. Most important, instructions on use of the applets are provided with sample source code.

I followed the installation instructions and was soon creating various types of very slick menus. Menus had fading color backgrounds (there are many, many choices of types of fades) and an easily selectable set of colors for text. Note that the colors are specified in HEX notation, so it is helpful to know how to find out what the HEX values represent. I did this by using a graphics program and noting the HEX values for desired colors.

It takes very little work to get used to using this package. It is not really an application as is a word processor or spreadsheet program. This is a bundle of functional pieces that can be assembled as building blocks for menus that appear in a web page. I have utilized it to help organize the RPCUG Website and I'm very pleased with the results. Shown here is the source code that I finally inserted into the web pages to give you an idea of how the menu functions work. I suggest looking at the RPCUG home page to get an idea of the functions that it provides. Specifically, the entire block of menu function on the left side and the sub-menus are all encoded by what you see below along with a plain-text file that gives the specific title, graphic, position and sub-menu items. That plain-text file follows the source code.

## Source code sample:

```
<applet code=apPopupMenu archive=java/apPopupMenu.jar width=190</pre>
height=400 align="top">
  <param name="Copyright" value="Apycom Software - www.apycom.com">
  <param name="isHorizontal" value="false">
  <param name="overSound" value="java/put.au">
  <param name="systemSubFont" value="false">
  <param name="solidArrows" value="true">
  <param name="3DBorder" value="true">
  <param name="buttonType" value="0">
  <param name="status" value="link">
  <param name="alignText" value="left">
  <param name="backColor" value="000099">
  <param name="backHighColor" value="FFCC00">
```

## A HYDROGEN ATOM lost its

electron and went to the police station to file a missing electron report. He was questioned by the police: "Haven't you just misplaced it somewhere? Are you sure that your electron is really lost?"

"I'm positive!" replied the atom.

```
<param name="fontHighColor"</pre>
value="000000">
  <param name="font" value="Arial,12,1">
  <param name="menuItemsFile"</pre>
value="java/menu.txt">
</applet>
Plain-text file is menu.txt:
\{-\}
{RPCUG home page, index.htm, _self}
{Calendar of events, calcurr.htm, _self}
{Contact Us, contacts.htm, _self}
{Newsletter, newslett.htm, _self}
{Maps - Find us, java/bfoldero.gif}
{ | Rockland County
vicinity,maprock.htm,_self}
{|Palisades Mall
Meetings,mappalis.htm,_self}
{|Pearl River Library, mapprl.htm,_self}
{Free e-mail accounts, java/bfoldero.gif}
{ | Access your POP3
e-mail, http://mail.rpcug.org,_self}
{ | Request a free
account,formEmailRequest.htm,_self}
{Membership forms, java/bfoldero.gif}
{|Online form, formMembership.htm, _self}
{|Printer friendly form, rpcugapp.PDF, _self}
{ - }
{Internet resources, java/bfoldero.gif}
{|Search engines, search.htm, _self}
{|Directory services, find.htm, _self}
{|Shareware/ISPs/DSL, shareware.htm, _self}
{|Hardware/software
vendors.vendors.htm,_self}
{|Online learning, learn.htm, _self}
{|Magazines, magazines.htm, _self}
{|News services,newsalert.htm,_self}
{|Miscellaneous, misc.htm, _self}
{Health links, health.htm, _self}
{Seniors links, seniors.htm, _self}
{ - }
{PCRENEW web
page,http://www.pcrenew.org,_self}
{ - Request
benchtime, formBenchtime.htm, _self}
{ - Donate
computer,http://www.pcrenew.org/formDonateCo
mputer.htm,_self}
{ - Donate
time,http://www.pcrenew.org/formDonateTime.h
tm,_self}
{ - }
{Workshops / Help Me, java/bfoldero.gif}
```

<param name="fontColor" value="ffffff">

```
{|Windows,win95.htm,_self}
{|Graphics/Multimedia/Imaging,imaging.h
tm,_self}
{|Investments,invest.htm,_self}
{|Web help online, webhelp.htm, _self}
{|Members helping
members, mhm.htm, _self}
{ | Help desk, helpdesk.htm, _self }
{Product reviews -
Shows, java/bfoldero.gif}
{|Product reviews, reviews.htm, _self}
{|Area Computer Shows, shows.htm, _self}
{ - }
{Deals for members, deals.htm, _self}
{Member businesses, membuss.htm, _self}
{Friends of RPCUG, friends.htm, _self}
{IT employment
services, employment.htm, _self}
{Find area user
groups,usergrp.htm,_self}
{RPCUG bylaws,bylaws.pdf,_self}
```

**Apycom** gives good examples, which you can extract and modify to fit your own needs. I did have to modify the web page somewhat to change the size of the horizontal menu bar so that the bottoms were not cut off when viewing in Netscape 6.2. Other than that, they worked well. There is a good FAQ on the **Apycom** website to add some helpful tuning and hints for use. Go there and tryout some of the menus.

http://www.apycom.com/apmenu/index.html

# Apycom Java Menu Applets, version 3.00 Apycom Software

download free version: www.apycom.com 🔥

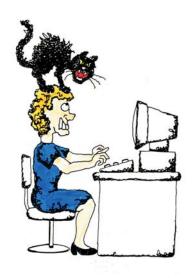

# Music Industry Unveils New Piracy-Proof Format: A Black, Plastic Disc With Grooves On It

Music bosses have unveiled a revolutionary new recording format that they hope will help win the war on illegal file sharing which is thought to be costing the industry millions of dollars in lost revenue.

Nicknamed the "Record," the new format takes the form of a black, vinyl disc measuring 12 inches in diameter, which must be played on a specially designed "turntable."

"We can state with absolute certainty that no computer in the world can access the data on this disc," said spokesman Brett Campbell." We are also confident no-one is going to be able to produce pirate copies in this format without going to a heck of a lot of trouble. This is without doubt the best anti-piracy invention the music industry has ever seen."

As part of the invention's rigorous testing process, the designers gave some discs to a group of teenage computer experts who regularly use file swapping software such as Limewire and gnutella and who admit to pirating music CDs. Despite several days of trying, none of them were able to hack into the disc's code or access any of the music files contained within it.

"It's like, really big and stuff," said Doug Flamboise, one of the testers. "I couldn't get it into any of my drives. I mean, what format is it? Is it, like, from France or something?" In the new format, raw audio data in the form of music is encoded by physically etching grooves onto the vinyl disc. The sound is thus translated into variations on the disc's surface in a process that industry insiders are describing as "completely revolutionary" and "stunningly clever."

To decode the data stored on the disc, the listener must use a special player which contains a "needle" that runs along the grooves on the record surface, reading the indentations and transforming the movements back into audio that can be fed through loudspeakers.

Even Shawn Fanning, the man who invented Napster, admits the new format will make file swapping much more difficult. "I've never seen anything like this," he told reporters. "How does it work?"

As rumours that a Taiwanese company has been secretly developing a 12-inch wide, turntable -driven, needle-based, firewire drive remain unconfirmed, it would appear that the music industry may, at last, have found the pirate-proof format it has long been searching for.

Invention:
Teenage
computer
hackers
struggled
to
access
the
new
disc.

# **Something to "Crow" About?**

by Cliff Millward, Utah Computer Society

Researchers in the University of Delaware's ACRES program (Affordable Composites from Renewable Sources) have developed a computer processor made from chicken feathers.

The researchers chose chicken feathers because they are strong, made mostly of air and are a great conductor of electricity. The chip is made from soybean resin and chicken feathers crafted into a composite material that looks and feels like silicon.

In early tests, electrical signals moved twice as fast through a feather chip as through a regular silicon chip. The chip, however, has its problems. It is not very smooth and the microchip industry depends on materials that are ultrasmooth and ultraflat.

Now if they could only make computer chips from the leftover food computer geeks eat while working, we could have a very efficient recycling program! Also, does this mean that in the future, KFC will mean "Kernel Feathered Computer?"

# What''s Your E-mail License Number?

How to send better e-mail, not waste your recipient's time, and make sure your mail's read

by Steve Bass, Pasadena IBM Users Group

Washington is considering legislation that will force you to get a license before you can send e-mail. No, don't worry, you'll still be able to receive e-mail without any restrictions.

Sure I'm kidding. But it's no joke: People send out lots of email, with much of it needlessly long, valueless, bandwidth-hogging, inaccurate, and, of course, dumb. (Did I miss anything? Right-e-mails full of Fwd: Fwd: Fwd: and >.)

Over the years, I've collected e-mail tips: ways to help you create e-mail that not only doesn't annoy others, but actually makes your e-mail worth reading.

Think in Paragraphs: You'd be surprised how many e-mails have one, long paragraph. Oddly enough, you may be using paragraphs but your e-mail program may be missing the hard carriage returns. Suggestion: send yourself, or a buddy, an e-mail and see how it looks. If necessary, add two "returns" between paragraphs when creating the e-mail.

*Write Short:* Keep your sentences short and limit yourself to three short paragraphs. Go beyond the Bass Int'l. limit of, say, four paragraphs, there''s a good chance it won't be read.

**No Subject?** Adios: Here's my steadfast rule: If I don't know you very well and your message has a blank subject line, it goes into the trash. The reason is there's a strong possibility a virus or worm is attached.

*Use Smart Subjects:* Say the right thing in the subject line and your recipient gets fair warning what to expect in the message.

For instance, even before I started using Yahoogroups, I started my message subject with "PIBMUG." For one thing, it helps AOL and Hotmail users, the people who get tons of spam, sort out real messages. (Others thought PIBMUG messages were spam, but that's another story.)

More important, it makes applying rules or filters to e-mail easy. For example, after a Home Office column hits the newsstand, I sometimes receive 100 messages a day. That's in addition to the usual stuff from PR flaks and PIBMUG correspondence. So I've encouraged everyone who sends me jokes to start the subject line with "jokes" enabling me to separate them from business messages.

"Fwd Fwd Fwd": Of course if you get lots of email, your threshold for junk isn't very high and subjects can give strong clues for what to delete right off the bat. For instance, if I see more than two "Fwd: Fwd:" in the subject, it's immediately sent to the trash. Adios.

That's Not Funny: Make sure you at least read the joke before sending it. That's a great technique for determining if it's really funny. No, really-people often send me lame jokes that are excruciatingly bad. Keep a mental note of the type of joke you send and match it up with their response (or non-response). You may notice you rarely hear back when you send a text joke but often get an "LOL""from a cartoon.

Want to see if people are reading your mail? Flood them with lame jokes-I mean fifth generation forwards of ribald stories or cartoons that weren't funny when they first ran in Playboy 20 years ago. Then slip in a legit e-mail and see if you get a response.

And if you're still going to send jokes, remove the millions of ">>" brackets. The damn things make everything difficult to read.

No Reply Needed: I send dozens of e-mails each day with an explicit message that the recipient needn't reply. That's only polite because in many times the e-mail's just an FYI. So right above the message, I type, "This is just an FYI so no reply is necessary or expected. -Steve."

Who Are You? Many users haven't changed the "Reply to" name in their e-mail program, and it drives me crazy trying to figure out who's writing. For instance, one person uses a period-that's right, a dot-as his name. So when I look at the e-mail header, I haven't a clue (and still don't) who he is. Another person didn't know what to use so she stuck "Netscape" into the field figuring, well, something needed to go there. Head for your e-mail program's Options and poke around until you find a spot that asks for a "Reply with" or "Real Name" and put in your name.

## Mail List Netiquette

Many of you subscribe to interactive mail lists. I'm on many, and I moderate quite a few, including my broadband and CD-ROM

yahoogroups. When you reply to a message on this sort of list, it's essentially the same as sending e-mail, but with added restrictions.

Here are a few list rules to consider adhering to and maybe applying to your e-mails.

### Don't Waste Bandwidth:

So many messages, so little time, right? Well, avoid responses that the entire list won't find useful and feel obligated to at least glance at. So don't reply to the entire list with "thanks," "good idea," or "I'll try it!" Instead, reply to the sender. Look carefully and you'll probably see the sender's e-mail address near the top of the message.

Good one, Steve! In case you weren't clear about Wasting Bandwidth, consider this: When replying to messages, do it only when you have something substantive to say. Sorry, "Good one, Steve" does not qualify as substantive.

**Snip, Snip:** When replying, it takes a few seconds to snip extraneous junk and leave only essential portions of the previous message. No matter what you do, get rid of the tag line-the info about subscribing and unsubscribing-from the previous message.

**Keep Snipping:** Did I explain that it's best to quote only those brief portions of the previous message, and only items that are necessary to make your point? Good. I'm not kidding.

**Avoid HTML:** Stick with straight text when replying or sending messages on lists. Not everyone's e-mail program can read all your fancy fonts and formatting.

# Programming Laws

Any given program, when running, is obsolete.

Any given program costs more and takes longer each time it is run.

If a program is useful, it will have to be changed.

If a program is useless, it will have to be documented.

Any given program will expand to fill all the available memory.

The value of a program is inversely proportional to the weight of its output.

Program complexity grows until it exceeds the capability of the programmer who must maintain it.

Every non-trivial program has at least one bug Corollary 1 - A sufficient condition for program triviality is that it have no bugs. Corollary 2 - At least one bug will be observed after the author leaves the organization.

Bugs will appear in one part of a working program when another 'unrelated' part is modified.

The subtlest bugs cause the greatest damage and problems.

Corollary - A subtle bug will modify storage thereby masquerading as some other problem.

## **Keep Files to Yourself:**

Attachments are usually frowned upon on mail lists to avoid any chance of getting a virus.

Steve Bass is a
Contributing Editor with
PC World and runs the
Pasadena IBM Users
Group. He's also a
founding member of
APCUG. Check PCW's
current edition at
www.pcworld.com/reso
urce/toc/index.asp and
sign up for the Steve Bass
online newsletter at
www.pcworld.com/bass
letter.

This article is brought to you by the Editorial Committee of the Association of Personal Computer User Groups (APCUG), an International organization to which this user group belongs.

EDITOR'S NOTE: AOL users can find more information at: www.techtv.com/callfor help/aol/story/0,24330, 3362514,00.html.

# **Quick: Delete the jdbgmgr.exe file!!**

# By Gabe Kingsley, PIBMUG's San Francisco Special Correspondent

've received a few of these dumb alerts over the past week. You haven't received one? It's an e-mail hoax pretending to be a virus warning that tells people to delete their Java Debugger Manager file, called jdbgmgr.exe.

What really ticks me off is the open list of recipients, often 30 to 50 of them, that become fodder for all sorts of junk through the systems of others.

So I'm on a one-man crusade to get people to use Blind Ccs for all mail, unless there is a compelling reason (such as a work group, etc.) in which they need to know who else received the message. Heck, I even send out tutorials for most e-mail programs to eliminate any excuses they may have.

Here's what I tell people whenever they forward me an ALERT!! ALERT!! About any virus:

Hey, Klez?

The most recent e-mail virus you're asking about is the Klez, and it has powers not seen in earlier types.

Klez can select an e-mail address at random from a CC list in a message on your or someone else's computer and send itself to the recipients of other messages. It's not limited to those addresses in your address book. In addition, it can "spoof" the return address, so that even if you were not the sender of a message infected with the Klez virus, your name and address may appear as the originator.

This is bad stuff and we should expect a raft of "me too" versions to come along!

Another, less harmful but no less irritating offense is the warning running around the world, advising you to delete a specific file from your system because it contains a virus. This is a hoax! The file, jdbgmgr.exe, is one that Windows put there and enables certain Java scripting capabilities. You need it!

You may receive either the Klez virus or the relatively innocuous hoax warning described above because your name and address were in someone's CC list.

One of the greatest potential dangers is in the e-mails that are forwarded, forwarded and forwarded again by unwitting people. I'm sure you get them every day, and may even pass them along. The result is list after list of available addresses the Klez virus can use to send itself to people you don't know, and for people you don't know to send it to you, possibly giving the impression it came from you.

When you forward a message, COPY ONLY THE TEXT into a new message and send it to your friends. DO NOT just forward the existing message, complete with the previous lists of recipients and their addresses. If you want to forward a message, take care to manually remove the list of previous recipients to preserve their safety. It's really easy.

Learn and Use Blind CC

When sending messages to a group of people, unless it is REQUIRED that each one see the names of all others who received the message, PLEASE USE A BLIND RECIPIENT list. I am not aware of an e-mail program that does not allow you to send messages to a list of "blind" recipients, in which each person who receives the messages sees only their own address, and not the entire list of recipients.

If you have AOL, it is the easiest thing to do: Simply bracket all recipients in a pair of parentheses (address1, address2) each separated by a comma.

If you use Microsoft Outlook or Outlook Express, there is a special field for "Bcc" (Blind copies) just below the "To" and "Cc" rows. If you do not see it when you open the program, click on View and select "Bcc Field." Eudora and Netscape Navigator also have blind recipient capabilities.

Yahoo! And Hotmail users can find the "Bcc" field for entering addresses in the online address header. The Juno mail software works very just like AOL, in that you can enclose multiple addresses in parentheses to make them blind, and as with AOL, they must be separated by a comma. By doing this each recipient will see only their own address, and not anyone else's, just as with this message.

So far, because Mac's represent such a small percentage of the computers in use, the people who create the worms and viruses do not make them work with Mac computers. However, anyone using a Mac who does not hide the recipients of their e-mails makes their recipients vulnerable to the possibility of being hit with a virus from someone else on their CC list!

Anyone who wants to protect their privacy and safety will appreciate your doing this. Few things about e-mail bother me more than when something I sent gets forwarded to a large list of people I don't know, and because my address is now in their message base, I am then vulnerable to receiving a virus or one of those hoax warnings from them ... or anyone to whom they forward that message.

Please try to use blind recipient lists. It will make us all safer from viruses, worms and hoaxes.

Copyright © 2002 by Gabe Kingsley. Reproduced with permission. Article reproduction coordinated by Steve Bass, Pasadena IBM Users Group. Gabe Kingsley is a San Francisco Bay Area based consultant and can be reached by e-mail: words4use@yahoo.com only if you promise to blind copy him.

This article is brought to you by the Editorial Committee of the Association of Personal Computer User Groups (APCUG), an International organization to which this user group belongs.

If only software dealers were as fastidious as restaurants...

A restaurant will give me the food for free if I find a bug in it.

# How to Please Your I.T. Department

- 1. When you call us to have your computer moved, be sure to leave it buried under half a ton of postcards, baby pictures, stuffed animals, dried flowers, bowling trophies and children's art. We don't have a life, and we find it deeply moving to catch a fleeting glimpse of yours.
- 2. Don't write anything down. Ever. We can play back the error messages from here.
- 3. When I.T. support sends you an E-Mail with high importance, delete it at once. We're just testing.
- 4. When the photocopier doesn't work, call computer support. There's electronics in it.
- 5. When the printer won't print, re-send the job at least 20 times. Print jobs frequently get sucked into black holes.
- 6. Don't learn the proper term for anything technical. We know exactly what you mean by "My thingy blew up".
- 7. When an I.T. person says he's coming right over, go for coffee. That way you won't be there when we need your password. It's nothing for us to remember 700 screen saver passwords.
- 8. Don't use on-line help. On-line help is for wimps. &

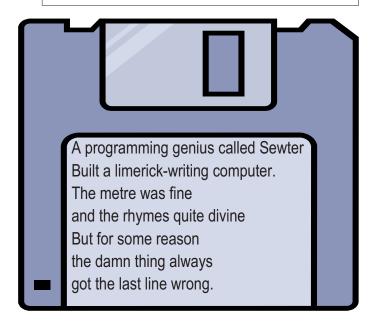

# **SOFTWARE** available for REVIEW

Email Roberta at Roberta316@yahoo.com or Ken at hobbikat@hobbikats.com

- ✓ CDH Media Wizard (\$50.00) is a powerful, all-in-one multimedia application supporting playback of all popular formats. www.cdhnow.com
- ✓ Express Thumbnail Creator 1.45 (\$39.95) create HTML image galleries ready to be published on the Web. ExpressSoft, Inc.

  www.express-soft.com
- ✓ GreenFace:
  The Virtual Reality 2.01 (\$19.95)
  Updating the timeless and addictive gameplay with even more cunningly designed puzzles and newer, deadlier obstacles.

  www.mad-data.com
- ✓ Handy Backup 3.5
  (\$30.00)
  an easy-to-use program for automatic backup of critical data to virtually any type of storage.

  www.handybackup.co
  m
- ✓ Heartwood Hearts 2.2
  (\$24.95)

  An addicting game with georgeous graphics and an alluring mystique that makes every other card game hard to look at.

  www.silvercrk.com
- ✓ HTML Guard 2.2 (\$15.00)
  Protects your web site
  from unauthorized
  copying.
  www.aw-soft.com/html
  guard.html

- ✓ HyperText Studio 4.06D (\$99.00)

  WYSIWYG Web authoring tool enables more efficient web site development 
  Olson Software LT

  www.olsonsoft.com
- MiserMail 1.1 by (\$29.00) a program to eliminate pornography, spam and viruses from email. MicroMiser http://micromiser.com
- ✓ Remote Task Manager 3.7.4 (\$40.00) Complete Remote Access Management Solution for Multiple Networks! SmartLine, Inc www.ntutility.com/rtm/index.htm
- ✓ Space Searcher (\$17.90)
  A File Management utility that allows you to easily search for disk usage and free disk space.

  Helmsman Research

  www.winFrigate.com

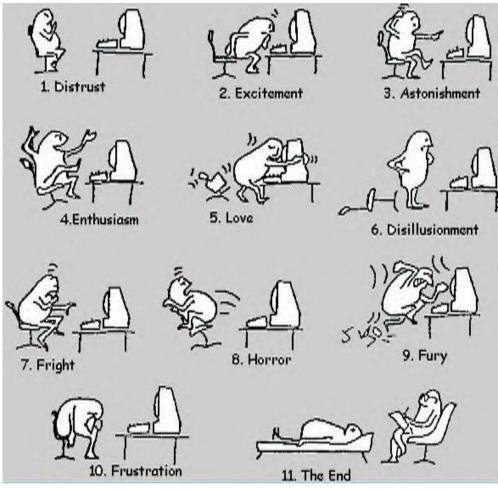

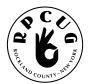

# **ROCKLAND PC USERS GROUP**

169 South Main Street PMB 384 New City, NY 10956-3358

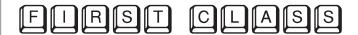

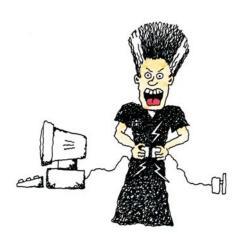

# WANT TO JOIN THE GROUP? HERE'S HOW!

Bring your completed application and a check payable to RPCUG to a meeting or mail your application and check to: RPCUG at 169 South Main Street, Suite 384, New City, NY 10956-3358. (PLEASE PRINT ALL INFORMATION)

|                     |                |                 |                  |                                |                                          | E-mail Address                      |
|---------------------|----------------|-----------------|------------------|--------------------------------|------------------------------------------|-------------------------------------|
| Name                |                |                 |                  |                                |                                          |                                     |
| Address             |                |                 |                  |                                |                                          | Spouse's Name (if joint membership) |
| Day Phone:          |                |                 |                  |                                |                                          | Spouse's E-mail address             |
| Evening Phone:      |                |                 |                  |                                | Children's Names (for Family Membership) |                                     |
| INDIVIDUAL<br>\$ 35 | JOINT<br>\$ 40 | FAMILY<br>\$ 45 | STUDENT<br>\$ 15 | CORPORATE<br>SPONSOR<br>\$ 100 | RENEWAL:<br>Member #                     |                                     |
|                     |                |                 |                  |                                |                                          |                                     |